#### CS 535 Object-Oriented Programming & Design Fall Semester, 2008 Doc 16 VW GUI 2 Nov 6 2008

Copyright ©, All rights reserved. 2008 SDSU & Roger Whitney, 5500 Campanile Drive, San Diego, CA 92182-7700 USA. OpenContent (http:// www.opencontent.org/openpub/) license defines the copyright on this document.

#### **References**

VisualWorks GUI Developer's Guide, GUIDevGuide.pdf in the docs directory of the VW distribution

### **Issues with ButtonExample**

Strings rather than numbers

Dealing with ValueHolders rather than with values

View code/logic in domain code

# **Configuring the Widget for Numbers**

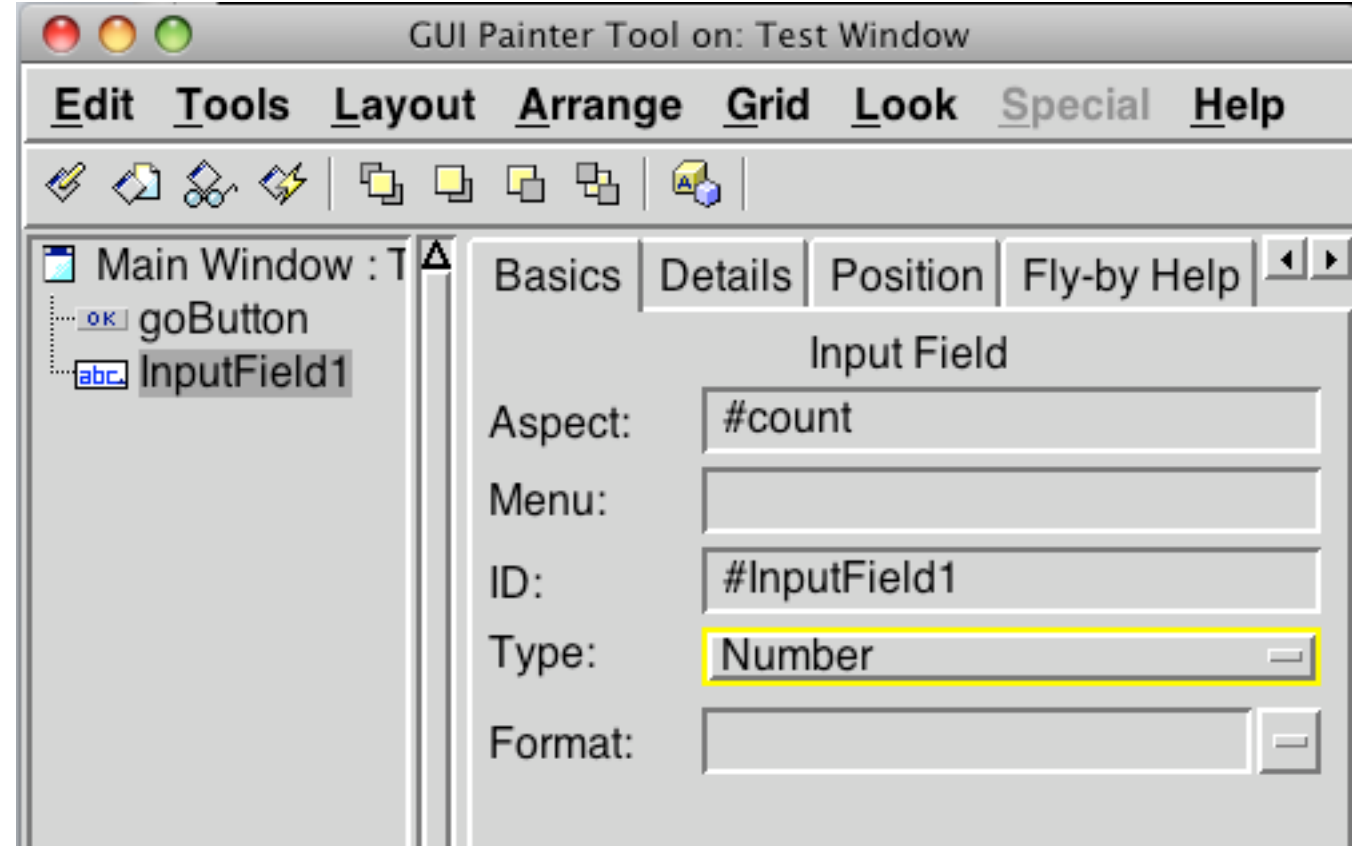

# **Using Numbers in Button Example**

```
ButtonExample>>count
```
 ^count isNil ifTrue: [count := 0 asValue] ifFalse: [count]

ButtonExample>>go

self count value: (self count value + 1). Dialog warn: 'Hi'. ^self

### **Adapters**

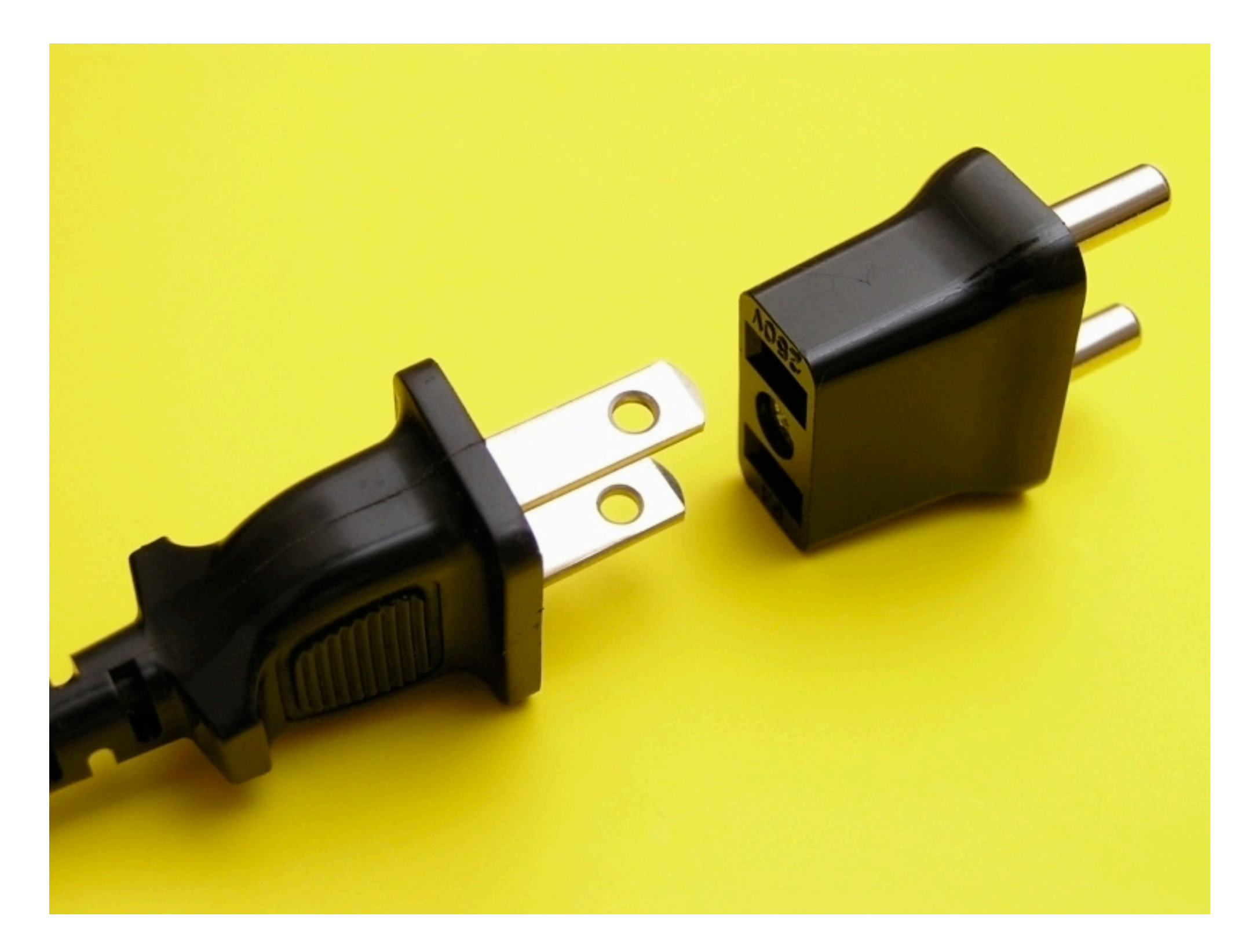

# **ButtonExample Adapter**

ButtonExample>>countAdapter

 | countAdapter | countAdapter := AspectAdaptor subject: self. countAdapter forAspect: #count; subjectSendsUpdates: true. ^countAdapter

ButtonExample>>initialize

 $count := 0$ 

ButtonExample>>count

^count

ButtonExample>>count: anInteger

count := anInteger

ButtonExample>>go

count  $:=$  count  $+1$ . self changed: #count. Dialog warn: 'Time to go'. ^self

7

The text widget wants a ValueHolder, we want to have an integer. So we use an adapter that looks like a ValueHolder to the text widget. However when it needs to access the value it uses the count and count: methods.

### **Using a Number rather than a String**

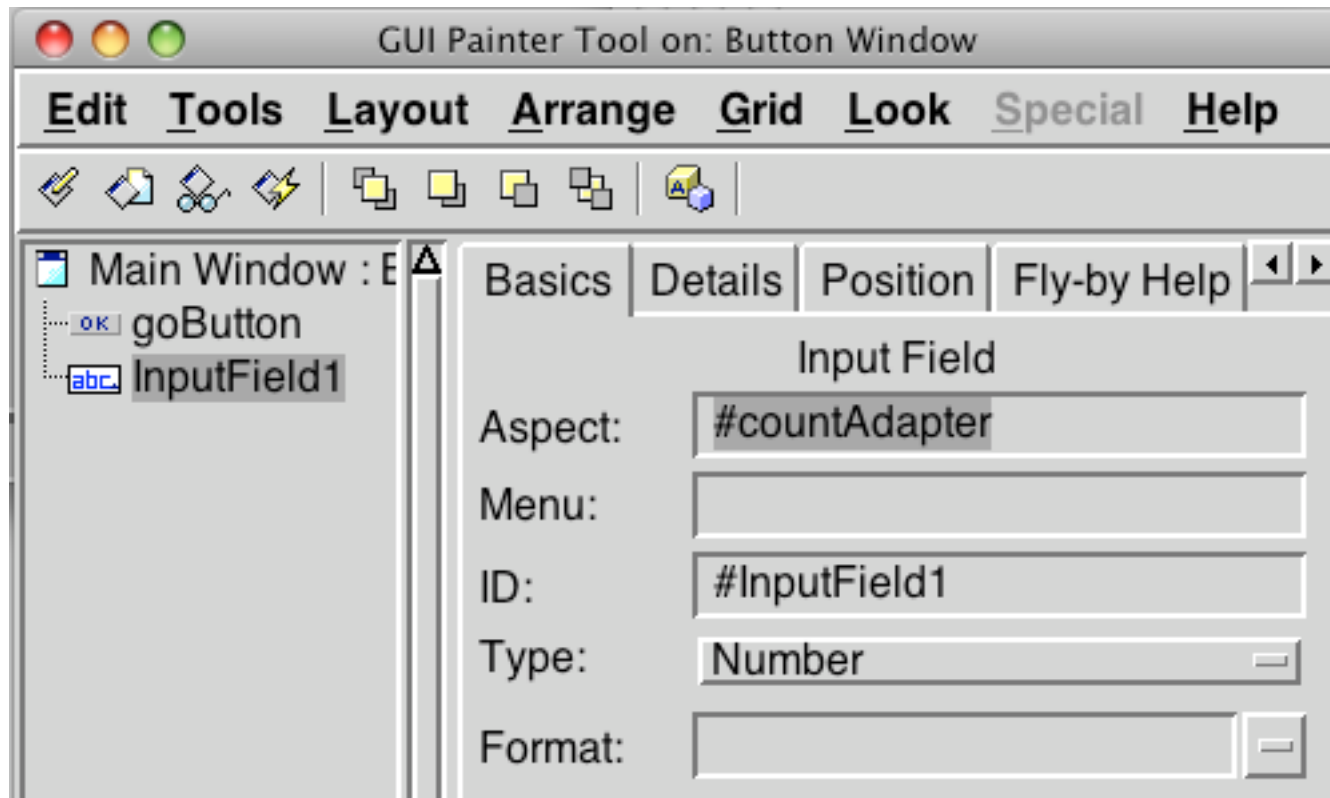

#### **View & Domain Logic Mixed**

**ButtonExample** Simple example Designed to show how to use a widget

It handles both view logic and domain logic

### **Simple Domain Class**

Smalltalk defineClass: #Counter superclass: #{Core.Object} instanceVariableNames: 'count '

Counter class>>new ^super new initialize

Counter>>count ^count

Counter>>count: anInteger count := anInteger

Counter>>increment self count: count + 1

Counter>>initialize count  $:= 0$ 

### **Using the Domain Object**

Smalltalk defineClass: #ButtonExample superclass: #{UI.ApplicationModel} instanceVariableNames: 'count '

initialize

count := Counter new

countAdapter | countAdapter | countAdapter := AspectAdaptor subject: count. countAdapter forAspect: #count; subjectSendsUpdates: true. ^countAdapter

go

 count increment. count changed: #count. Dialog warn: 'Time to go'. ^self

### **Issue - Who changes count?**

ButtonExample class controls when count changes

ButtonExample can then inform window of changes Keeps Counter class independent of GUI

#### **Issue - Who changes count?**

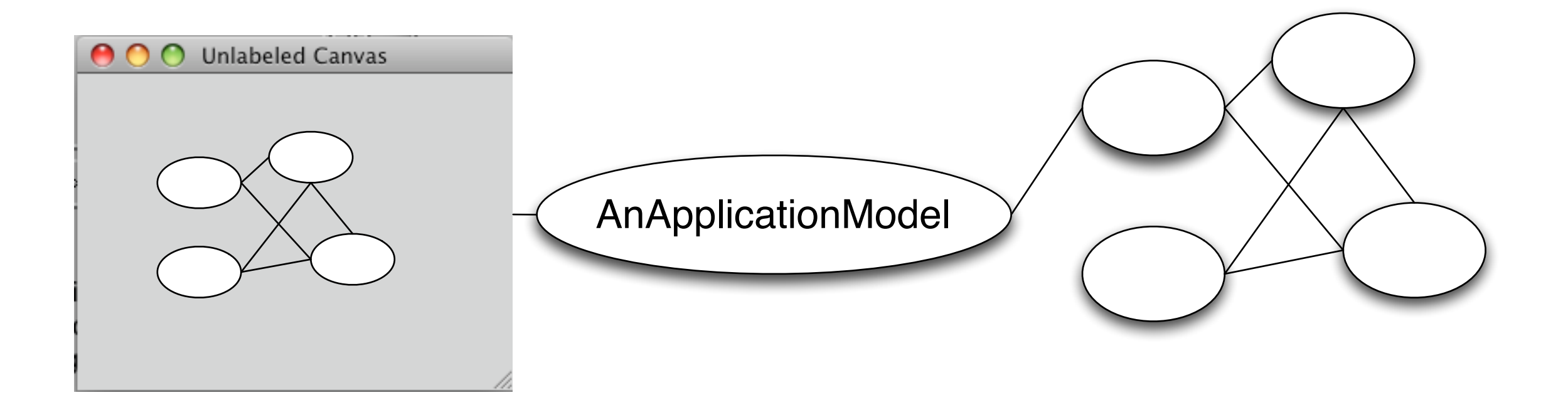

What if other objects can change count?

ButtonExample will not be able to inform window of changes

When we have multiple domain objects a message to one may result in changes to one or more objects. If these objects contribute to the display it may not be possible for the application model to notify the view how to update itself correctly.

# **Domain Objects Updated**

Smalltalk defineClass: #Counter superclass: #{Core.Object} instanceVariableNames: 'count '

Counter class>>new ^super new initialize

Counter>>count ^count

Counter>>count: anInteger count := anInteger

Counter>>increment

self count: count + 1.

self changed: #count

Counter>>initialize  $count := 0$ 

### **ButtonExample Updated**

Smalltalk defineClass: #ButtonExample superclass: #{UI.ApplicationModel} instanceVariableNames: 'count '

initialize

count := Counter new

countAdapter | countAdapter | countAdapter := AspectAdaptor subject: count. countAdapter forAspect: #count; subjectSendsUpdates: true. ^countAdapter

go

 count increment. Dialog warn: 'Time to go'. ^self

# **Validating Input**

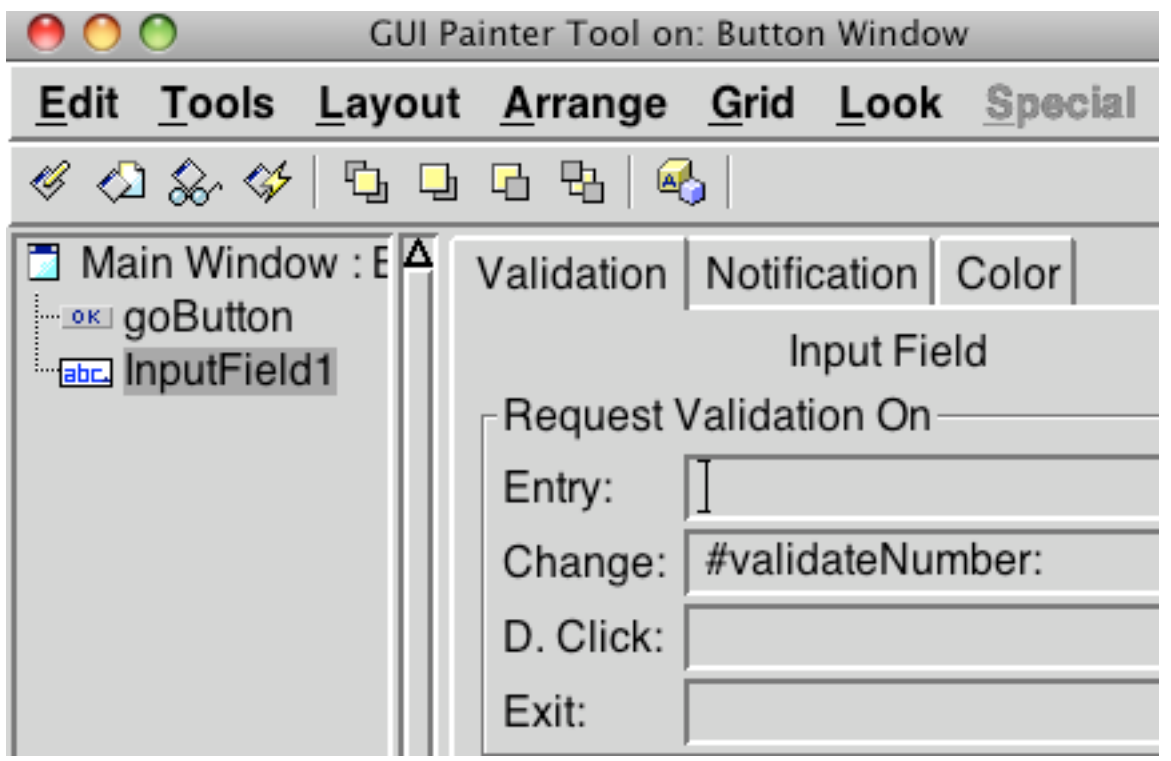

ButtonExample>>validateNumber: aController

 | entry | entry := aController editValue.  $\text{char} y \geq 0$ 

### **Text Editor Example**

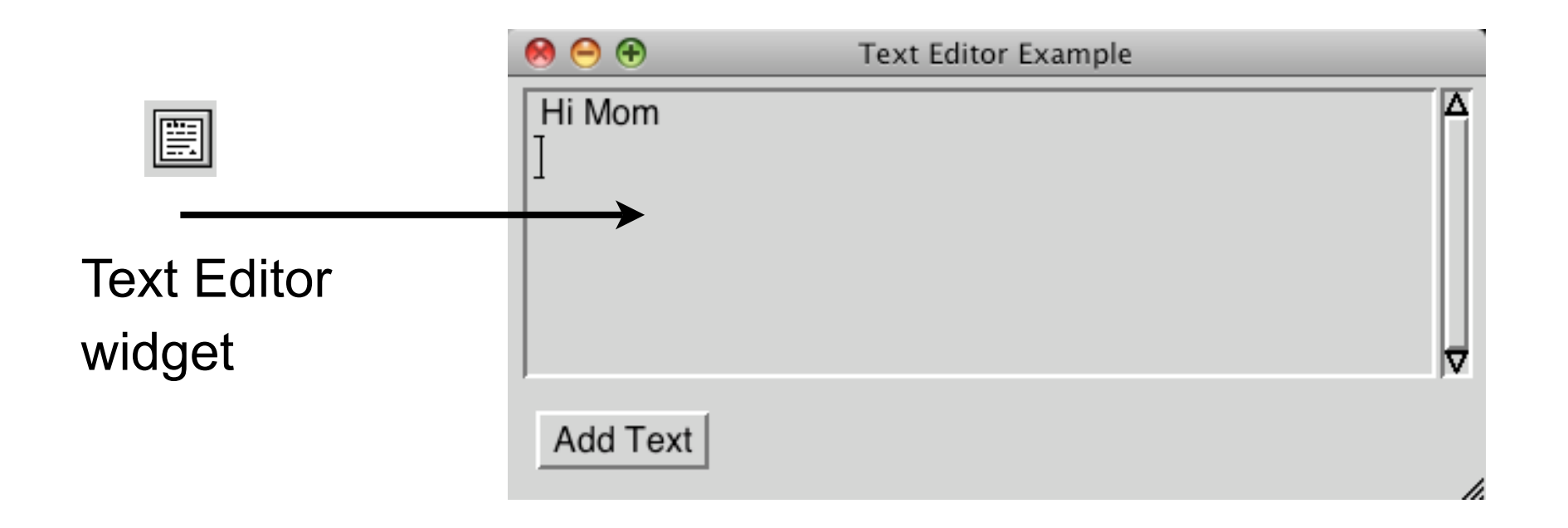

#### **Text Editor Example**

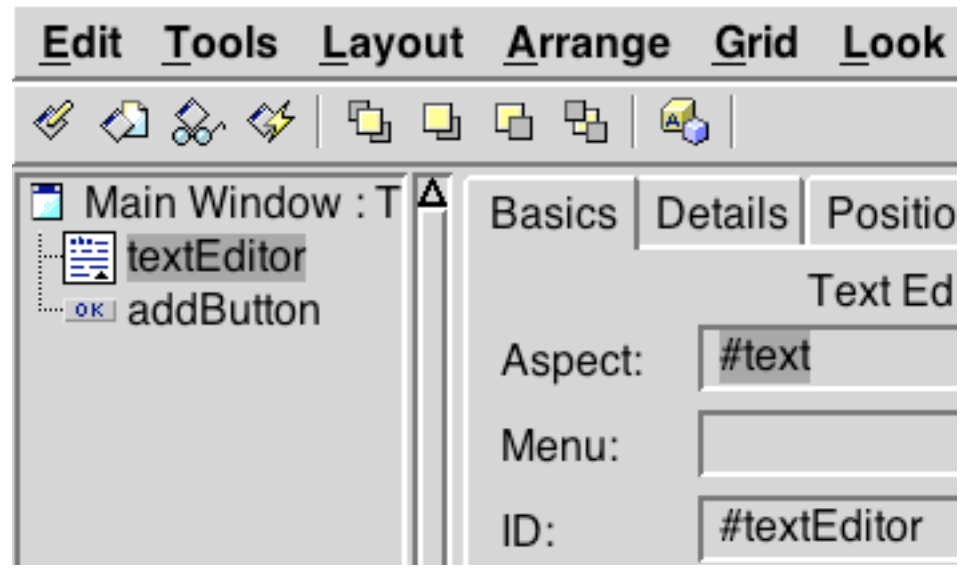

#### TextExample>>text ^text isNil ifTrue: [text := 'Hi Mom' asValue] ifFalse: [text]

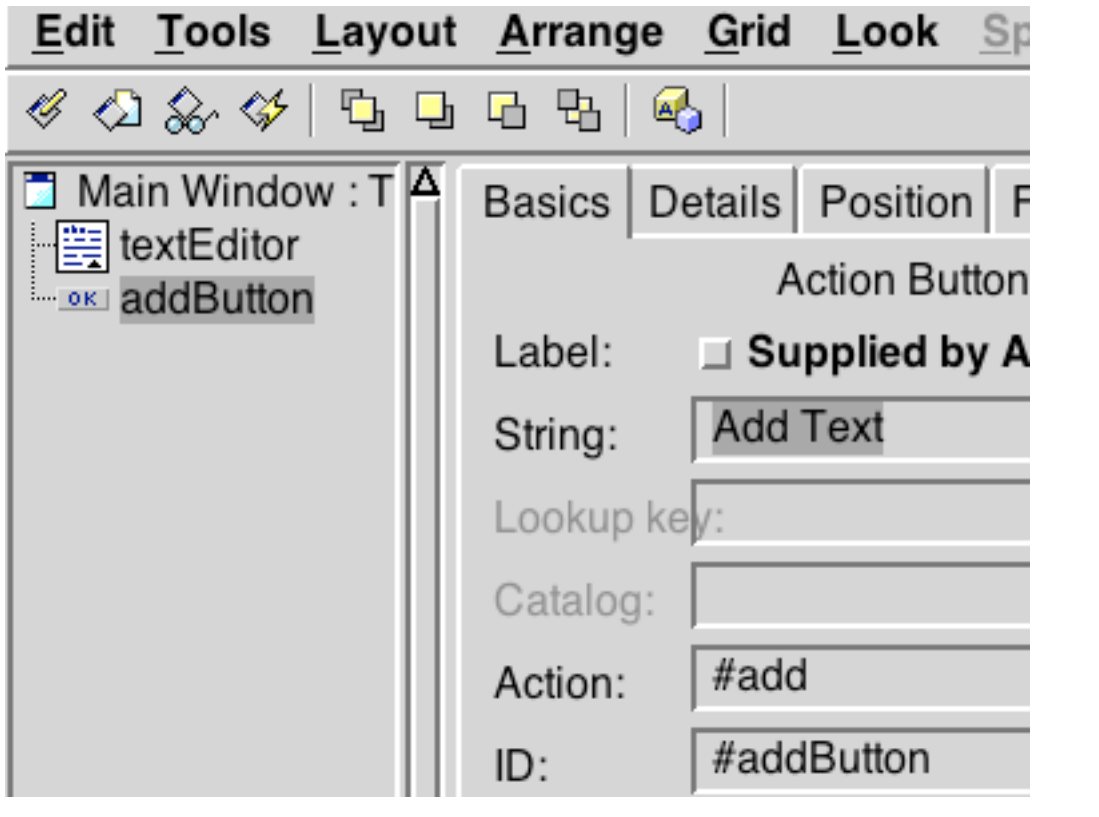

#### TextExample>>add

self text

value: self text value , '\Add more text\' withCRs